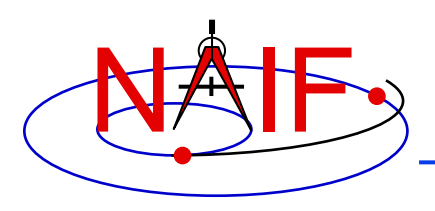

**Navigation and Ancillary Information Facility**

# **SPICE-Enhanced Cosmographia**

**April 2023**

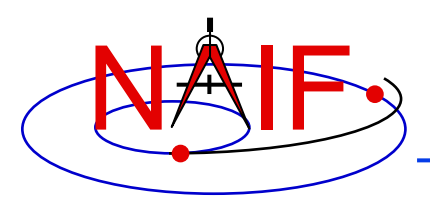

**Navigation and Ancillary Information Facility**

• **SPICE-Enhanced Cosmographia is an interactive 3D Solar System visualization tool** 

**It can be used to render…** 

- **natural bodies**
- **spacecraft**
- **sensor FOVs**
- **observation footprints**
- **trajectories**
- **directions**
- **reference frames**

**And has visual guides such as …**

- **stars**
- **longitude-latitude grids**
- **shadows**
- **reflections**
- **atmospheres**

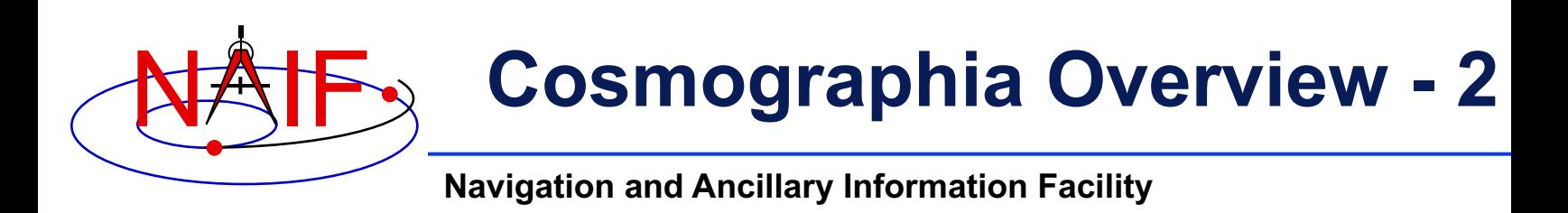

- **It is a standalone application that needs to be installed and run on a user computer**
	- $-$  SPICE data used by the program must be available locally **that computer**
- **The program installers for Mac, Linux and Windows are available on the NAIF server**

**https://naif.jpl.nasa.gov/naif/cosmographia.html**

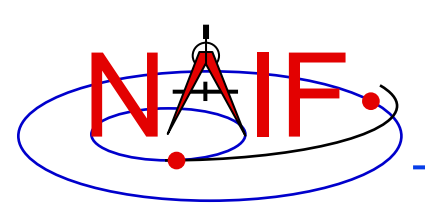

#### **Cosmographia History**

- It was originally designed as a general interest solar sys **s[imulato](https://naif.jpl.nasa.gov/naif/Cosmographia_Announcement.pdf)[r by Chris](https://naif.jpl.nasa.gov/naif/Cosmographia_Release_4.0.pdf) [L](https://naif.jpl.nasa.gov/naif/Cosmographia_Announcement.pdf)aurel in 2011-2012**
- **In 2013-2014, with permission from the original author, J d[evelope](https://naif.jpl.nasa.gov/naif/Cosmographia_Announcement.pdf)[rs started](https://naif.jpl.nasa.gov/naif/Cosmographia_Release_4.1.pdf) [a](https://naif.jpl.nasa.gov/naif/Cosmographia_Announcement.pdf)ugmenting it to use SPICE kernels to accurately visualize space mission geometry**
- **[NAIF took over in 20](https://naif.jpl.nasa.gov/naif/Cosmographia_Announcement.pdf)14 and since then, with the help from Chris Laurel, continued its development, releasing 5 new versions to date** 
	- **Version 2.0, March 2015**
		- » **Initial release by NAIF**
	- **Version 3.0, December 2015**
		- » Added Python-based scripting, on-line User's Guide, frame and vector visualization **more**
	- **Version 4.0, February 2019**
		- » Upgrade to SPICE N0066, Qt5, and PyQt5; new GUI and catalog features; new scription **functions**
	- **Version 4.1, February 2022**
		- » Upgrade to SPICE N0067; DSK support; font size controls; new scripting functions **more**
	- **Version 4.2, December 2022**
		- » **Upgrade to Python3; addition of Python scripting support on Windows**

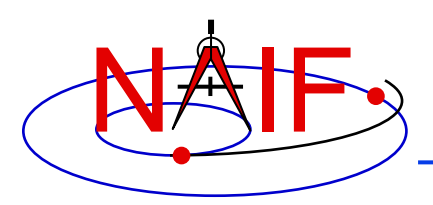

## **Cosmographia Capabilities**

- **Uses SPICE data to ensure accurate geometry rendering**
	- **Trajectories, velocities, direction vectors based on SPK**
	- **Orientations, reference frames based on SPICE frames**
	- **3D shapes based on DSK**
	- **Distances, altitudes, angles based on SPICE calculations**
- **Allows easy introduction of new missions by defining their SPICE data and objects in JSON-formatted catalog files**
- **Provides controls to easily manipulate time and camera position in the Solar System**
- **Includes built-in Python3 scripting interface for creating visualization sequences**
- **Has built-in screenshot and video recording (OSX only) capabilities**
- **Can be launched from a terminal/command window with a variety of options, facilitating use in automated applications**
- **And many more …**

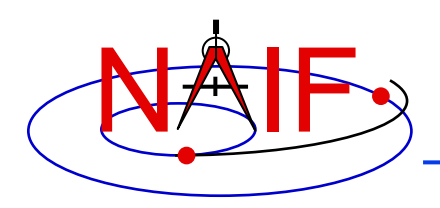

## **Cosmographia GUI Controls**

- **Cosmographia GUI provides a wide variety of controls including Top Menu, Left Toolbar, Object Context Menu, Mouse gestures, and Keyboard Shortcuts.** 
	- **For convenience, most Cosmographia functions can be accessed through more than one type of control**

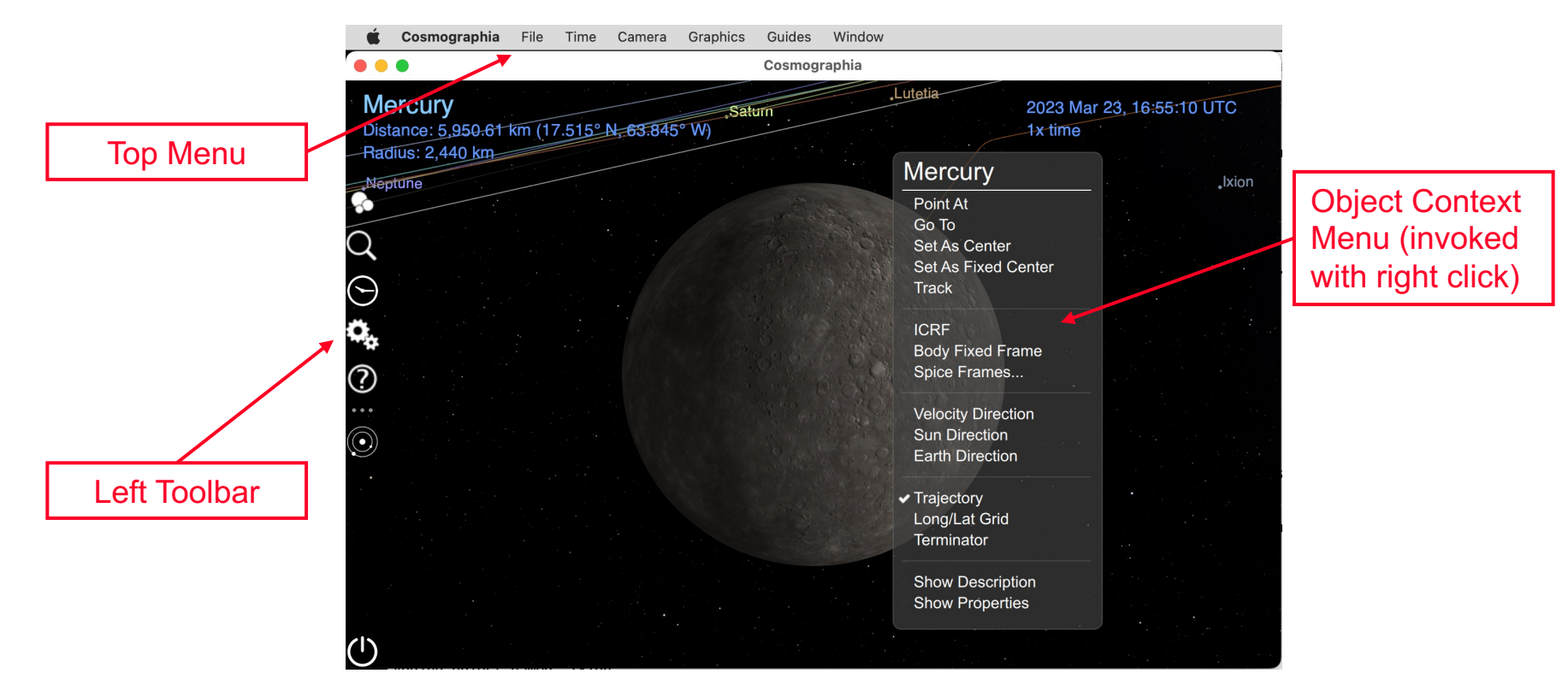

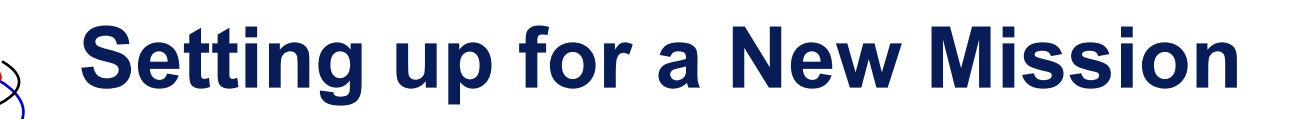

- **Setting up Cosmographia to visualize a mission based on SPICE data usually requires** 
	- **Downloading needed kernels to user's computer**
	- **Creating a JSON catalog file loading these kernels, directly or via a meta-kernel**
	- **Creating a JSON catalog file defining attributes of natural bodies that are the mission's targets, including attributes defining how to compute target's trajectory and orientation using SPICE**
	- **Creating a similar JSON catalog file for the spacecraft(s)**
	- **Creating JSON catalog files defining sensor parameters, if applicable**
	- **Creating JSON files defining sensor observation sequences, if applicable**
- **With the help from Cosmographia documentation, JSON catalog templates, and example JSON catalogs this can be done with a fairly modest effort**

## $\rightarrow$  Cosmographia Built-in Scripting

**Navigation and Ancillary Information Facility**

- **Cosmographia includes a Python3-based scripting interface**
	- **provides access to many of the program's elementary visualization functions**
	- **allows users to create visualization sequences using these functions**
- **This example script loads VCO SPICE data, spacecraft and LIR instrument catalog files, sets a specific UTC time, aligns program rendering view with the instrument FOV, takes a screenshot simulating an image, and exits the program**

```
import cosmoscripting
cosmo = cosmoscripting.Cosmo()
cosmo.loadCatalogFile("/Users/naif/VCO/spice_VCO.json")
cosmo.loadCatalogFile("/Users/naif/VCO/spacecraft_VCO.json")
cosmo.loadCatalogFile("/Users/naif/VCO/sensor_VCO_LIR_PIC-VENUS.json")
cosmo.setTime("2015-12-07 05:26:01 UTC")
cosmo.setFov(12.5,2.0)
cosmo.moveToPov("VCO_LIR_PIC",[0,0,0.01],[0,0,1],[1,0,0],1).wait(2)
cosmo.saveScreenShotToFile("Users/naif/VCO/cosmo_screenshot.png").wait(1)
cosmo.quit()
```
• **Cosmoscripting-based scripts can be run from GUI via menu or from command line using the "-p" option.**

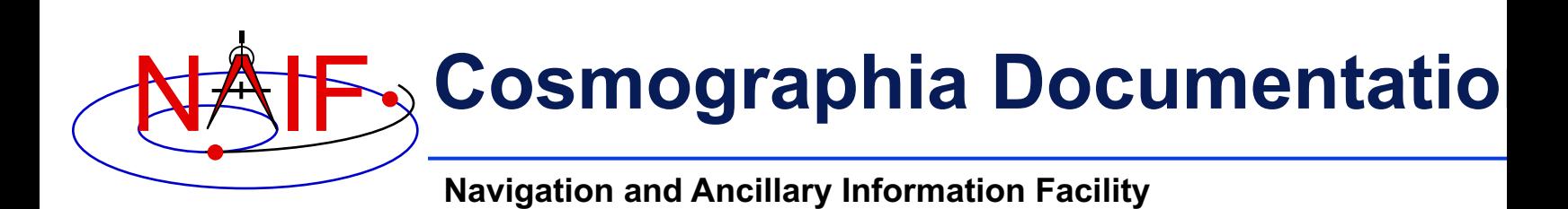

• **Detailed information about all Cosmographia features is available in its on-line User's Guide**

**https://cosmoguide.org**

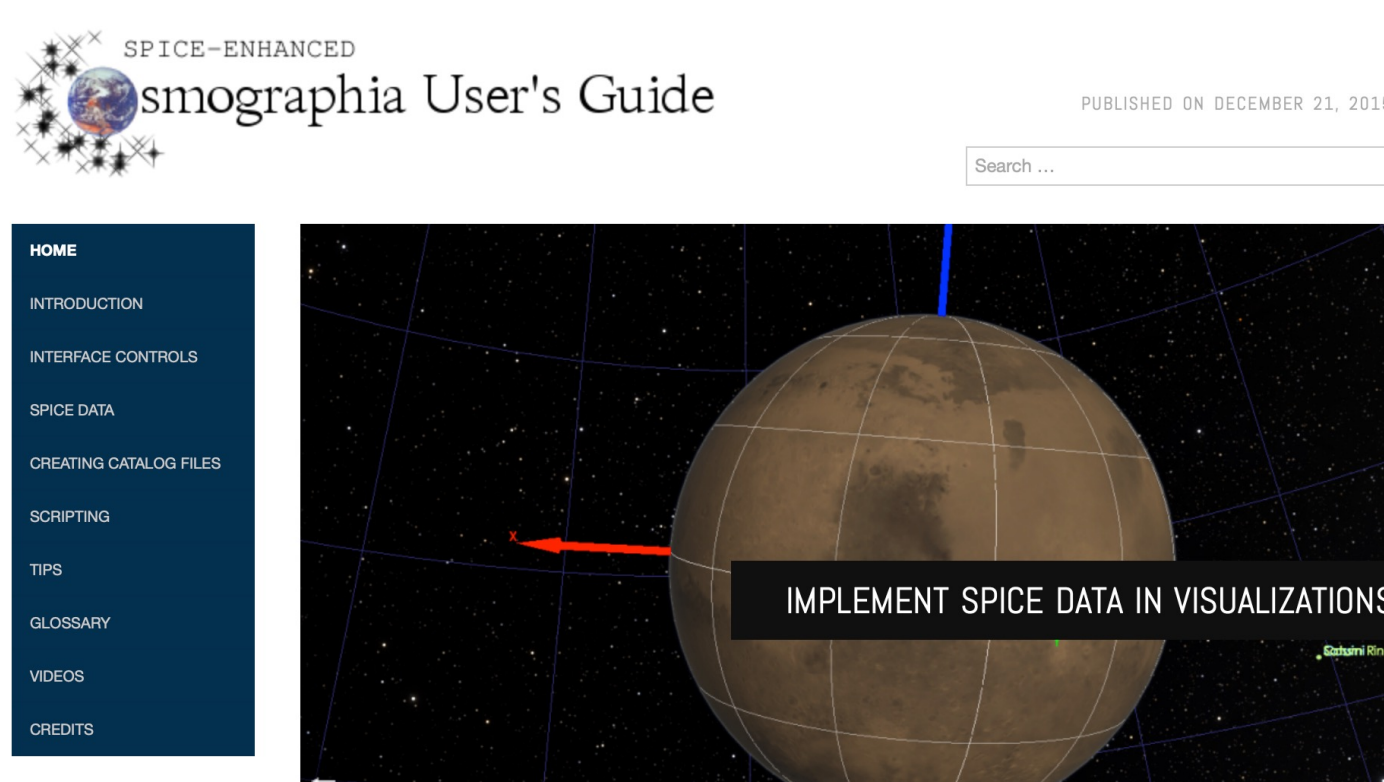

PAGES MOST VIEWED

#### **Cosmographia 9**